Microsoft Outlook Express 5 (Windows )

 $\mathbf{.1}$ 

(Homepage URL [http://www.u-gakugei.ac.jp/~shinohar/\)](http://www.u-gakugei.ac.jp/~shinohar/)

平成 12 5 14

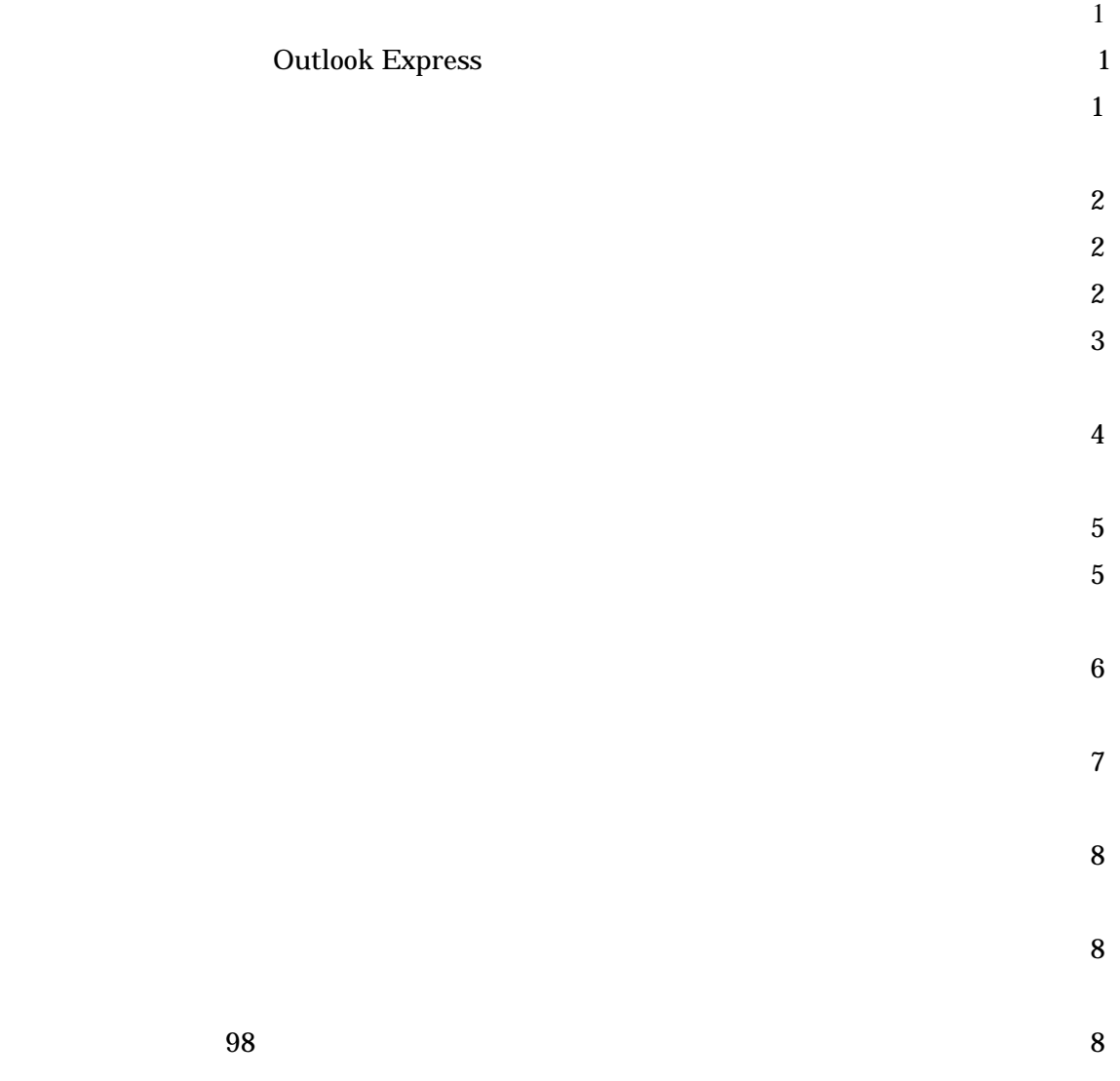

## Outlook Express

## **Outlook Express 2018**

 $\frac{1}{2}$  , and the contract of the contract of the contract of the contract of the contract of the contract of the contract of the contract of the contract of the contract of the contract of the contract of the contract

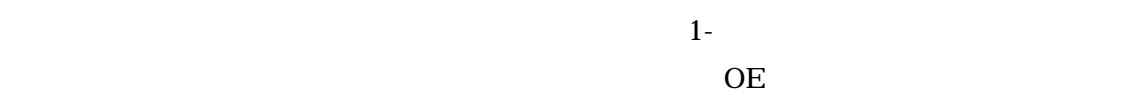

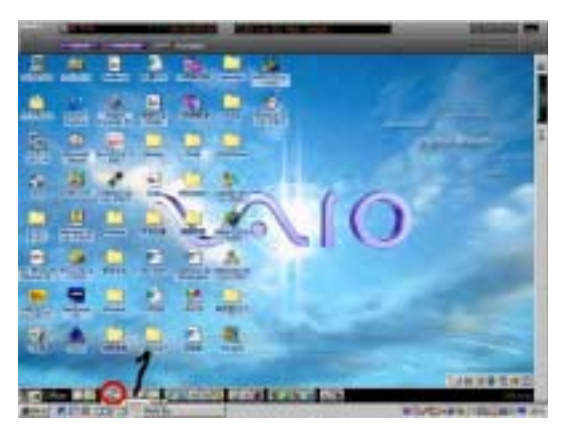

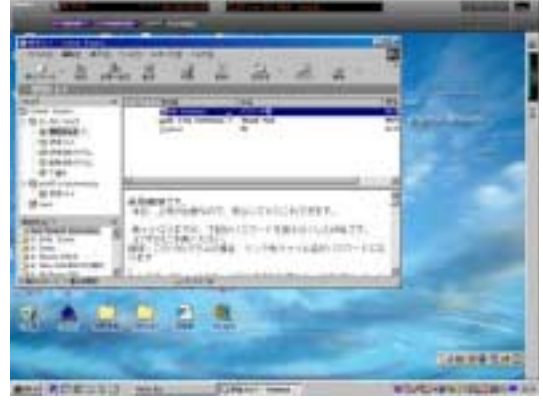

-1 Outlook Express 1-2 Outlook Express

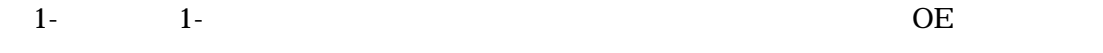

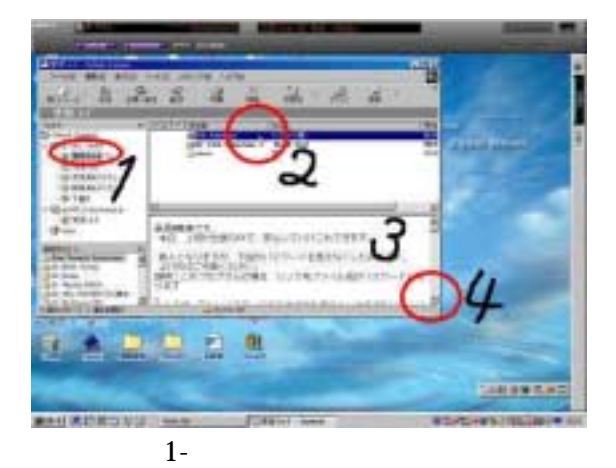

1

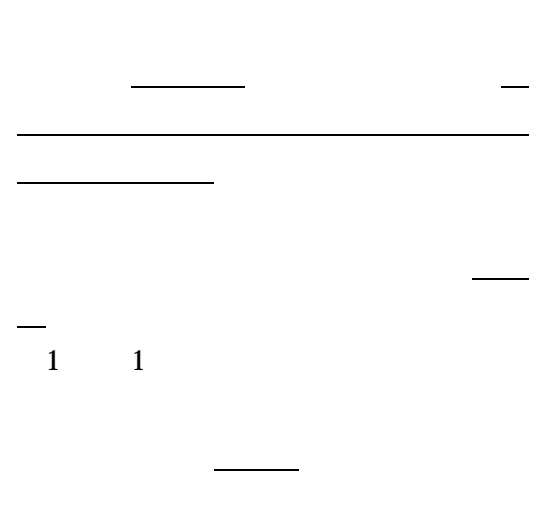

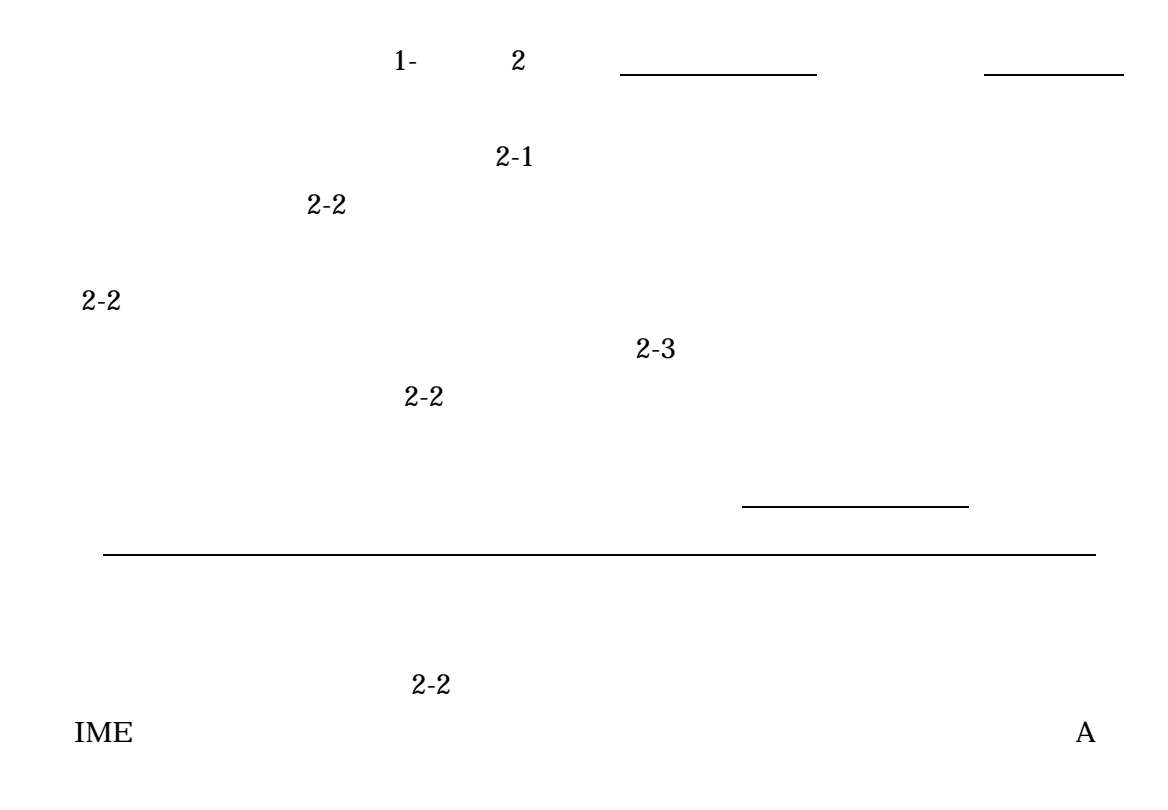

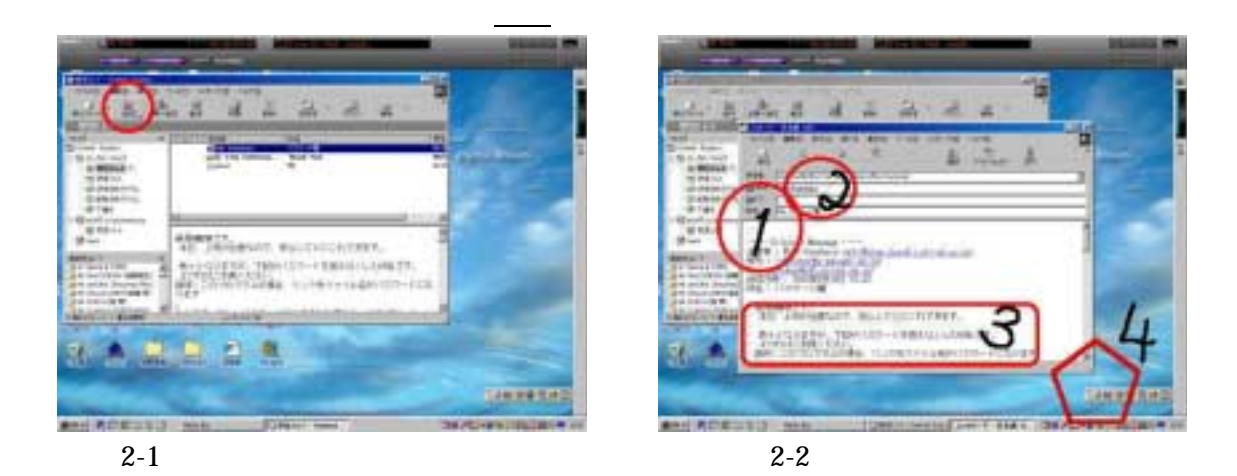

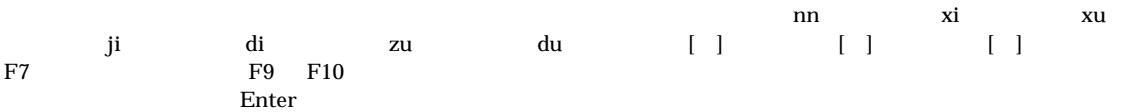

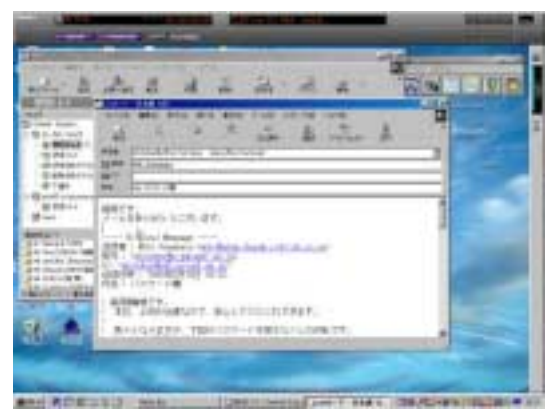

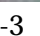

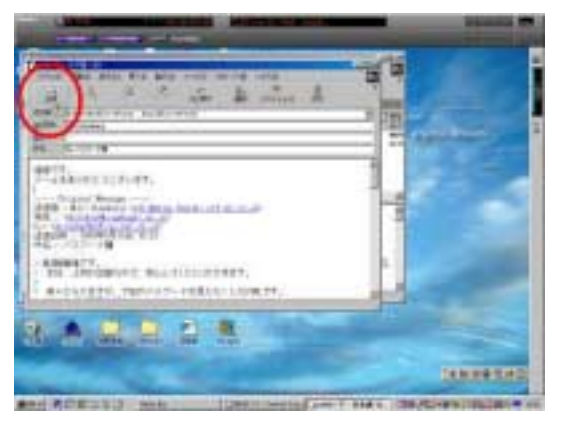

 $2-3$   $2-4$ 

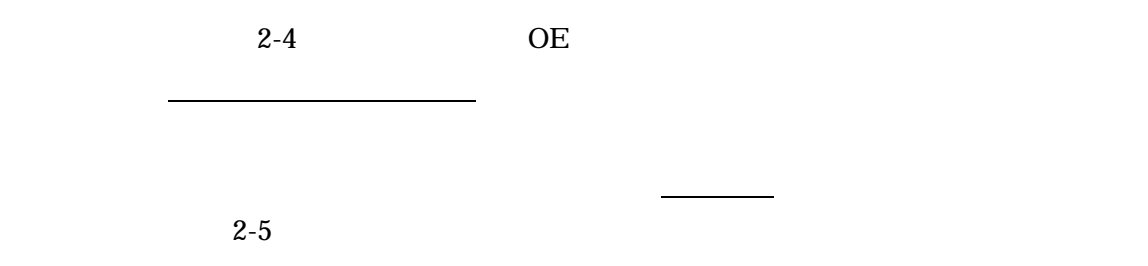

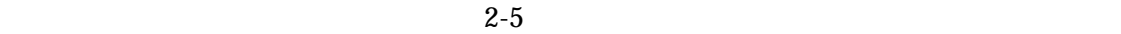

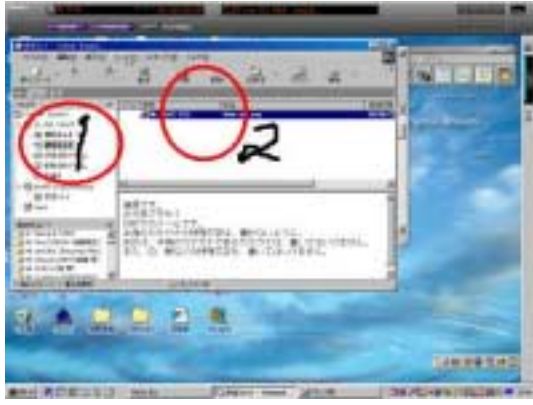

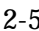

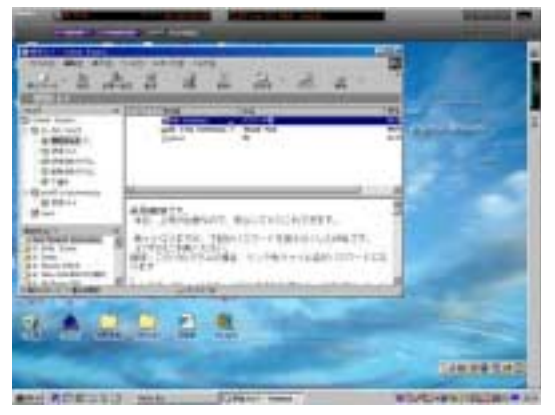

 $2-5$  2-6

 $3 \times 3$ 

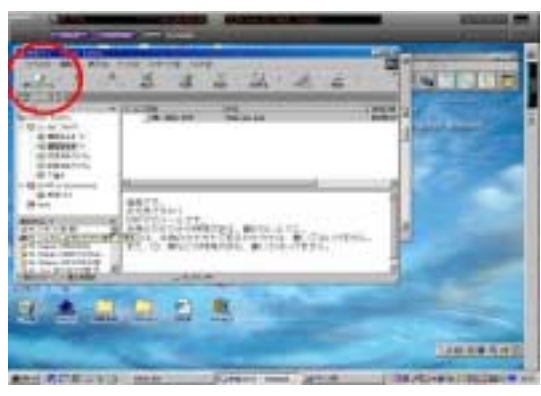

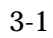

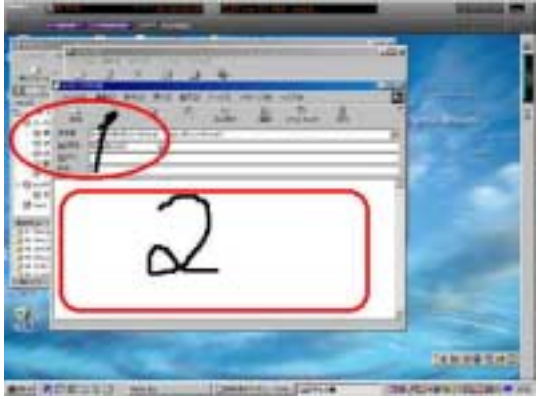

 $3-2$ 

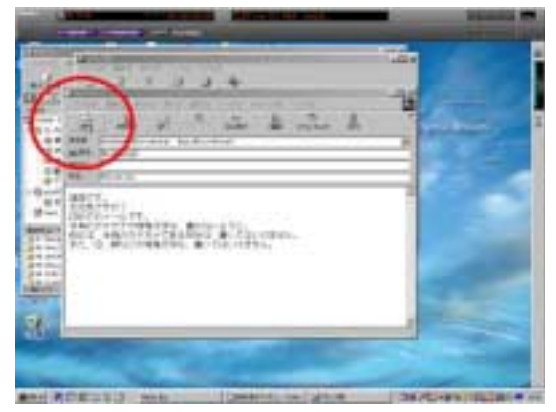

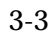

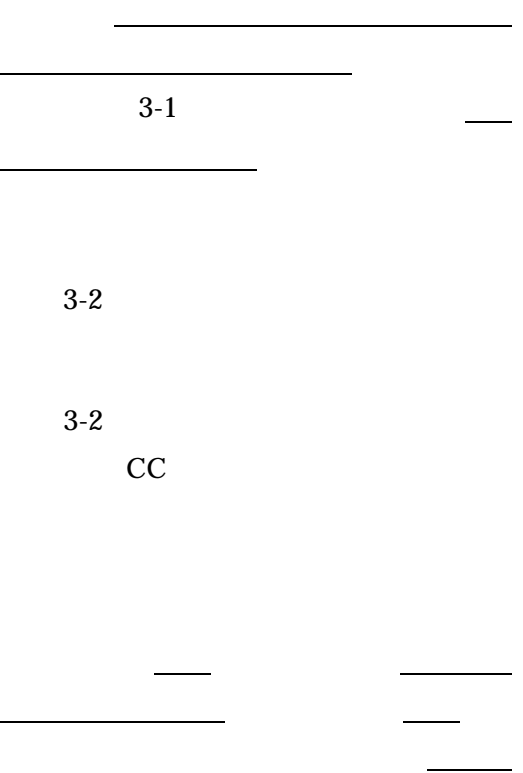

 $3-3$ 

字か、英語がよいとされている。

 $2-5$ 

「アドレス帳」は、受信した文書にある相手のアドレスを2回続けて、トン、トンと、

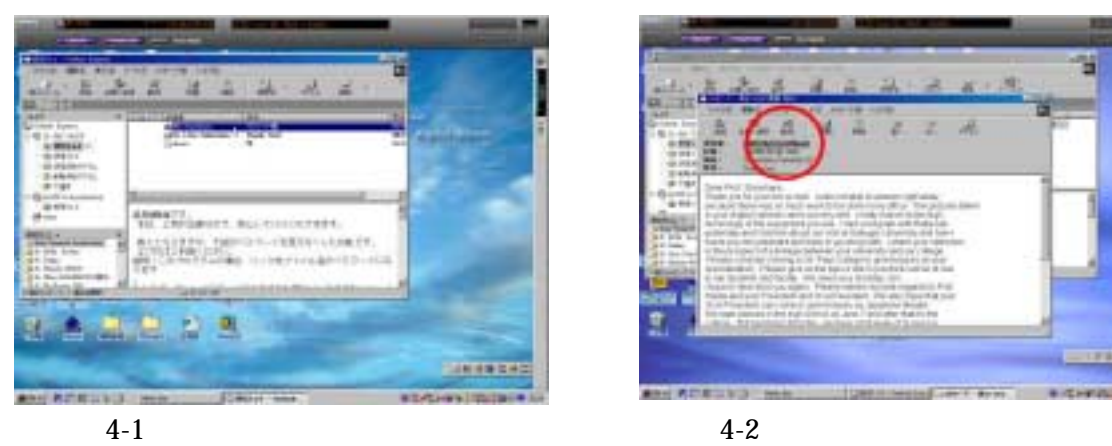

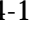

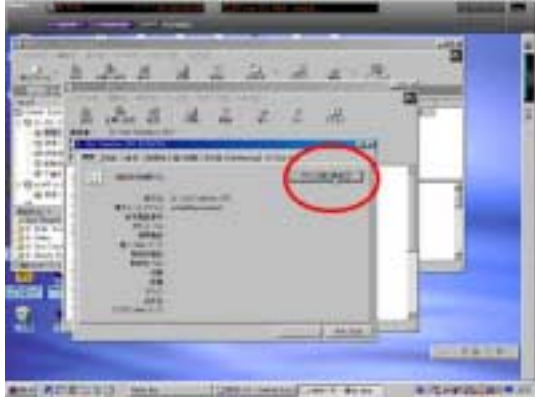

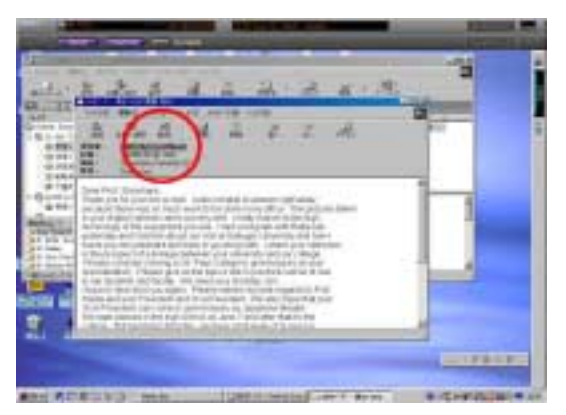

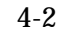

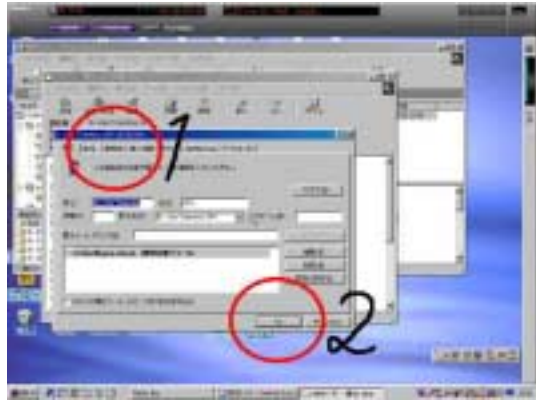

 $4-3$   $4-4$  OK

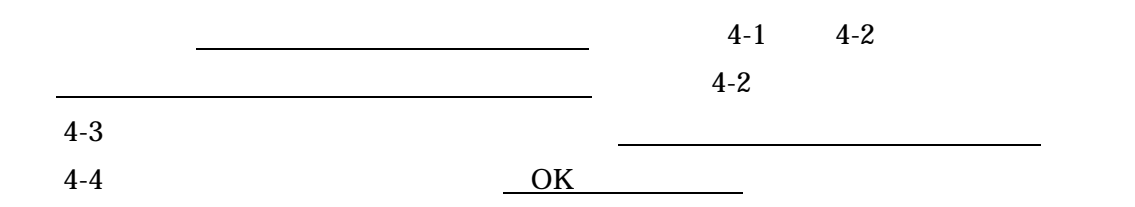

信者をアドレス帳に通過する」ということができる。<br>ことはアドレス帳には、上記と同様のことが行える。

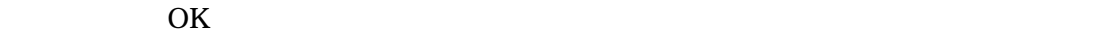

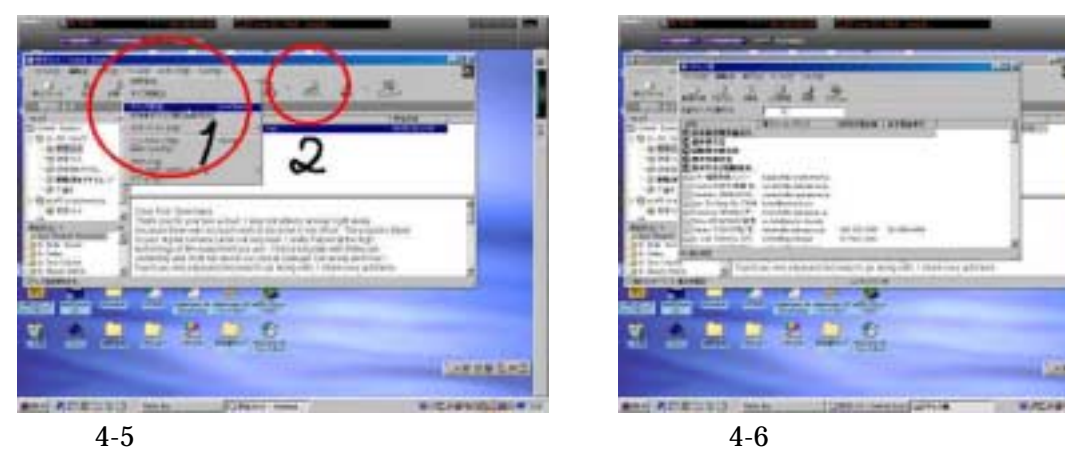

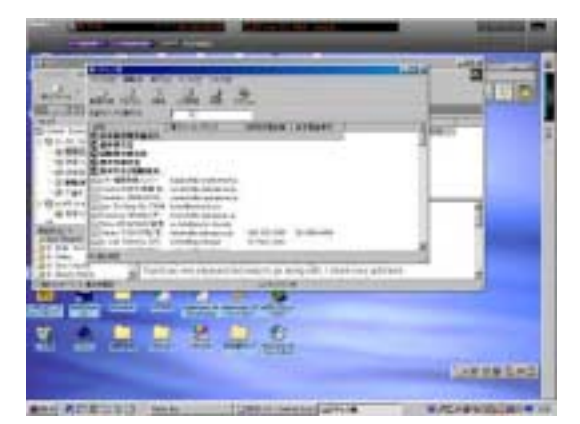

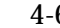

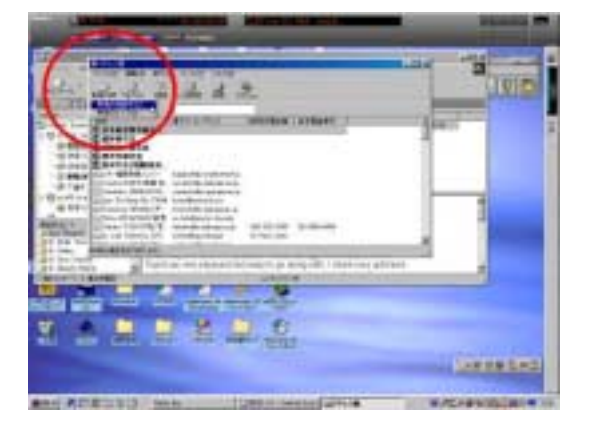

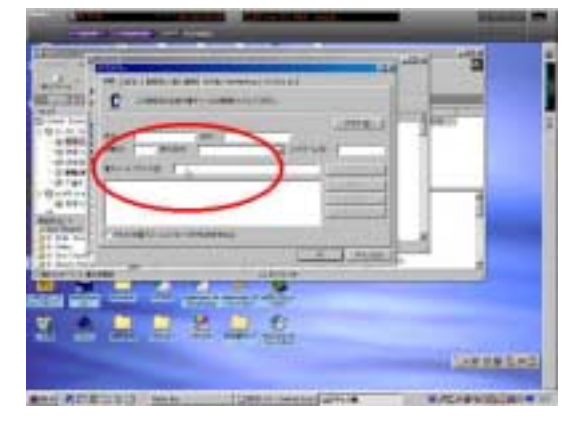

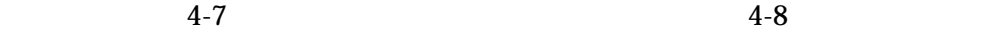

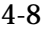

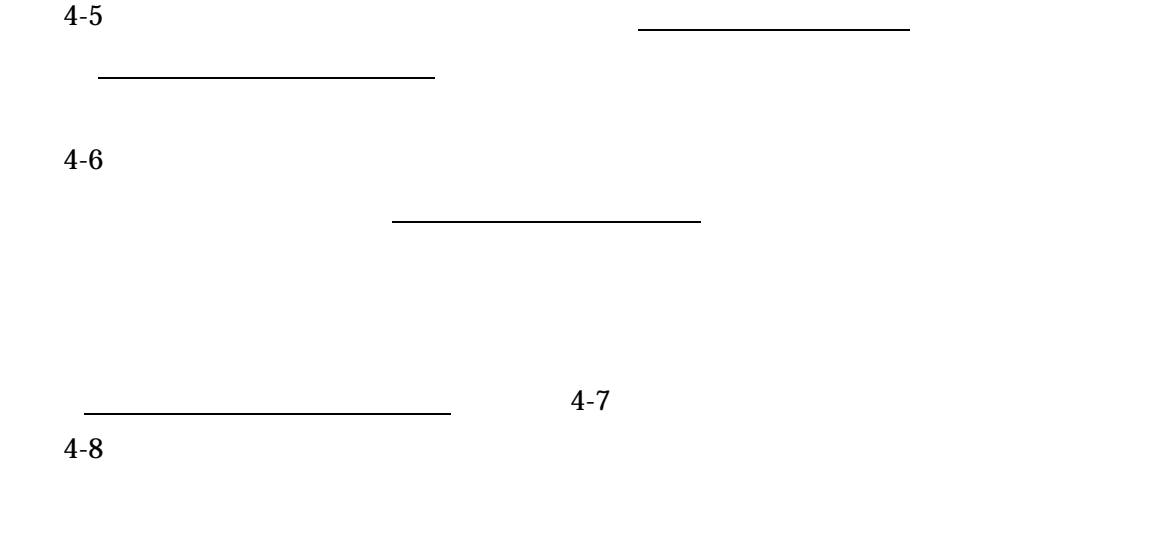

<u>リック。</u>

<u>OK</u>

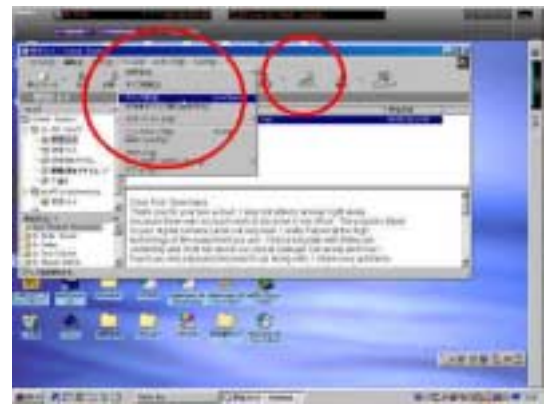

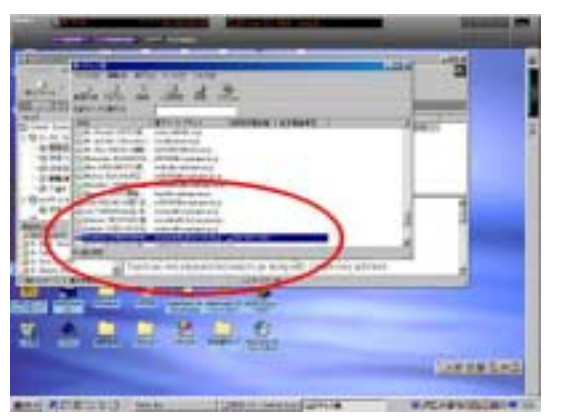

 $5-1$   $5-2$ 

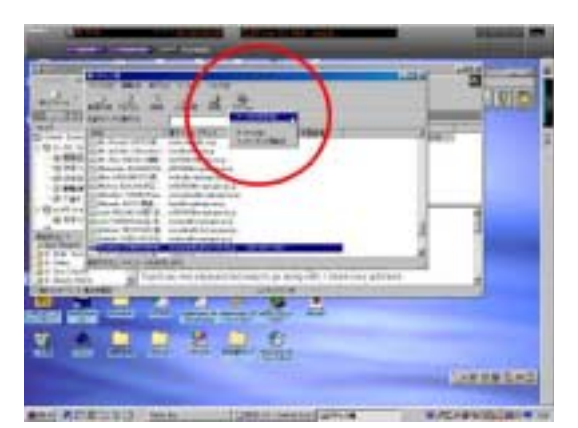

 $5-3$   $5-4$ 

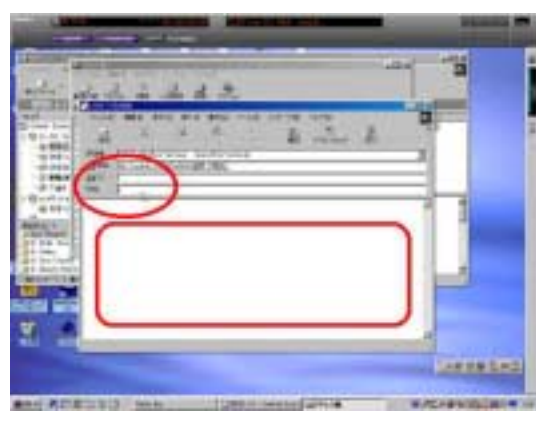

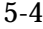

 $5-1$ 

 $5-2$ 

- $5-4$
- $5-4$

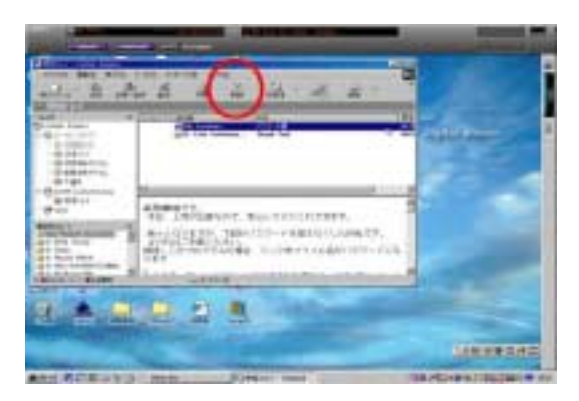

 $6-1$ 

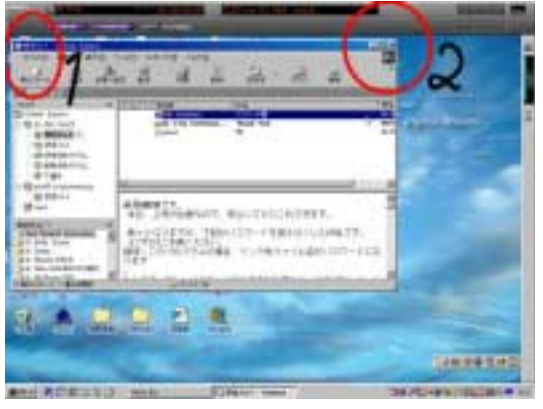

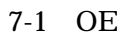

98

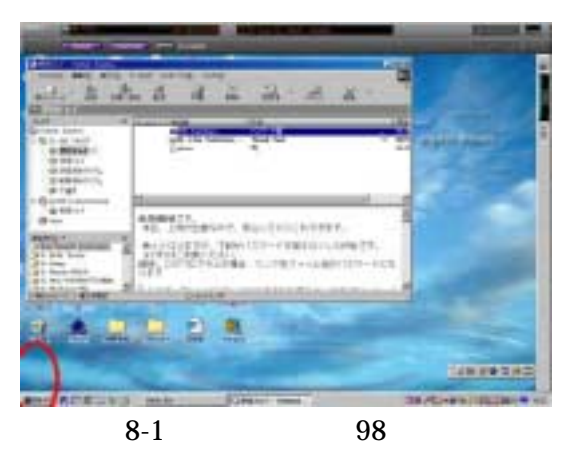

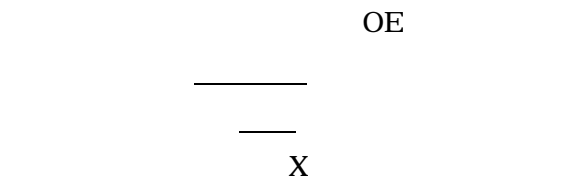

には、Microsoft Seconds - Alexander Seconds - Alexander Seconds - Alexander Seconds - Alexander Seconds - Alexander<br>The Contract Seconds - Alexander Seconds - Alexander Seconds - Alexander Seconds - Alexander Seconds - Alexa ックし<sub>ン</sub>クしメーションをクリートをクリー

ただし、削除した文書は、「削除済みア

したがって、完全にコンピュータから、

テムトレィ」に移動するのみである。

OE was seen to be the set of the set of the set of the set of the set of the set of the set of the set of the set of the set of the set of the set of the set of the set of the set of the set of the set of the set of the se

当該の文書を削除するには、この「削除済みアイテムトレィ」内の文書を、「削除」ボタン